## **TECHNICAL SERVICE BULLETIN Reverse Braking Assist Perceived As Too Sensitive Detecting Objects - Built On Or Before 23-July-2020**

**20- 2291** 28 August 2020

a

This bulletin supersedes 20-2135 . Reason for update: Incorrect Procedure

#### **Model:**

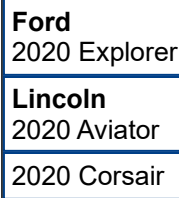

#### **Summary**

This article supersedes TSB 20-2135 to correct the Service Procedure.

**Issue:** Some 2020 Explorer/Aviator/Corsair vehicles built on or before 23-Jul-2020 may inadvertently activate the reverse braking assist system while backing up. This may be perceived as the system is too sensitive to surrounding objects. This may be due to the software in the image processing module B (IPMB). To correct the condition, follow the Service Procedure to reprogram the IPMB, as well as the accessory protocol interface module (APIM) to allow the vehicle to remember the last setting of reverse brake assist when the vehicle is restarted.

**Action:** Follow the Service Procedure to correct the condition on vehicles that meet all of the following criteria:

- 2020 Explorer/Aviator/Corsair
- Built on or before 23-Jul-2020
- Inadvertently activates the reverse braking assist system while backing up

**Warranty Status:** Eligible under provisions of New Vehicle Limited Warranty (NVLW)/Service Part Warranty (SPW)/Special Service Part (SSP)/Extended Service Plan (ESP) coverage. Limits/policies/prior approvals are not altered by a TSB. NVLW/SPW/SSP/ESP coverage limits are determined by the identified causal part and verified using the OASIS part coverage tool.

## **Labor Times**

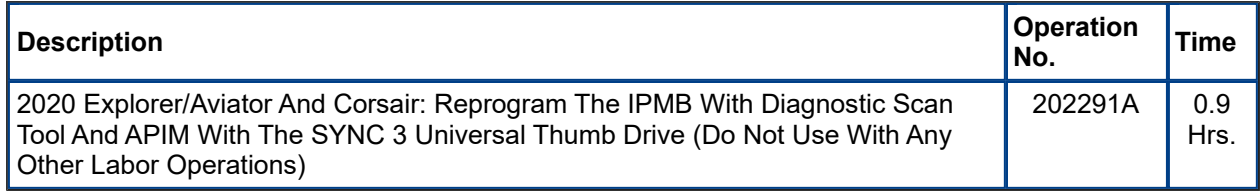

## **Repair/Claim Coding**

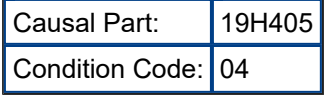

# **Service Procedure**

- **1.** Reprogram the IPMB using the latest software level of the appropriate Ford diagnostic scan tool.
- **2.** Turn the reverse brake assist to OFF.
- **3.** Reprogram the accessory protocol interface module (APIM) using the SYNC 3 universal thumb drive.
	- (1). Disconnect all customer connected USB items from all media hub locations.
	- (2). Start the vehicle.
	- (3). Insert the SYNC 3 universal thumb drive into the USB port on the media hub.
	- (4). The module automatically updates with no user input required.
		- Modules already at the latest software level will indicate this after approximately 30 seconds.

• Module programming for a non-updated module does not need to be monitored and can take approximately 20-30 minutes.

• Once the reprogramming has completed, the screen will display a message indicating that the module is up to date.

(5). Remove the SYNC 3 universal thumb drive. The screen returns to the SYNC 3 home screen. Reconnect any customer USB items. No vehicle or system restarts are required.

<sup>© 2020</sup> Ford Motor Company

All rights reserved.

NOTE: The information in Technical Service Bulletins is intended for use by trained, professional technicians with the knowledge, tools, and equipment to do the job properly and safely. It informs these technicians of conditions that may occur on some vehicles, or provides information that could assist in proper vehicle service. The procedures should not be performed by "do-it-yourselfers". Do not assume that a condition described affects your car or truck. Contact a Ford or Lincoln dealership to determine whether the Bulletin applies to your vehicle. Warranty Policy and Extended Service Plan documentation determine Warranty and/or Extended Service Plan coverage unless stated otherwise in the TSB article. The information in this Technical Service Bulletin (TSB) was current at the time of printing. Ford Motor Company reserves the right to supersede this information with updates. The most recent information is available through Ford Motor Company's on-line technical resources.